## PHILIPS

# Посібник користувача

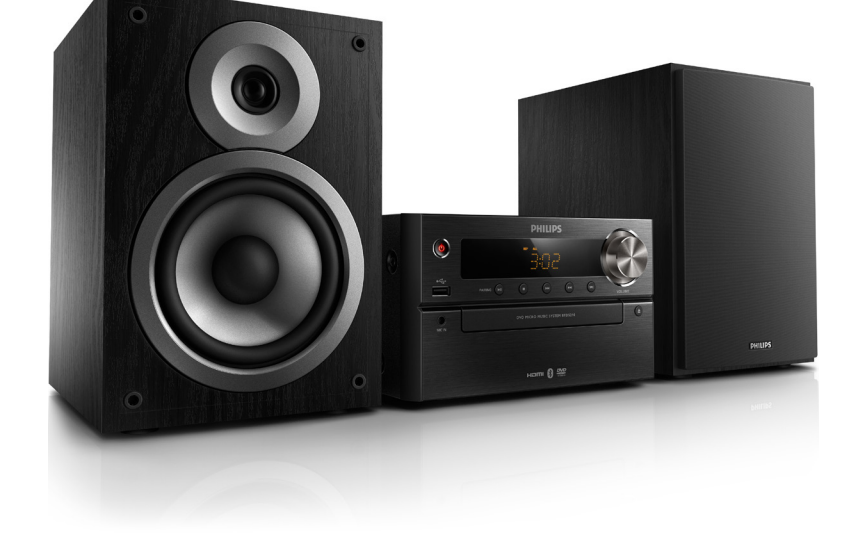

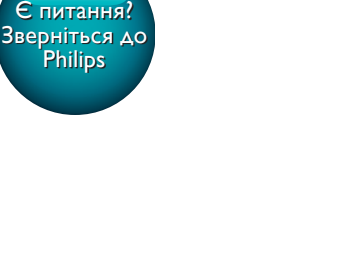

BTD5210

## Завжди готові Вам допомогти

www.philips.com/support Зареєструйте свій виріб і отримайте підтримку тут:

## Зміст

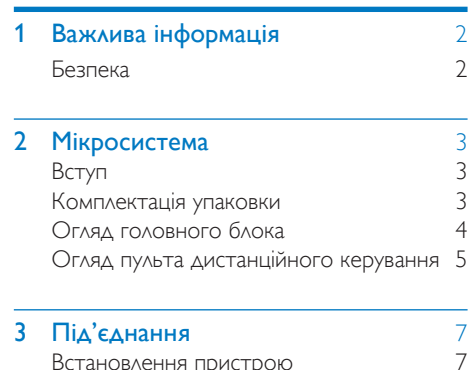

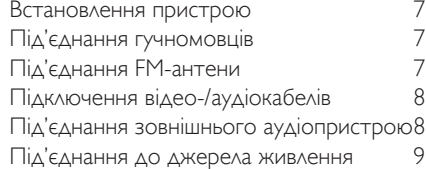

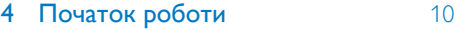

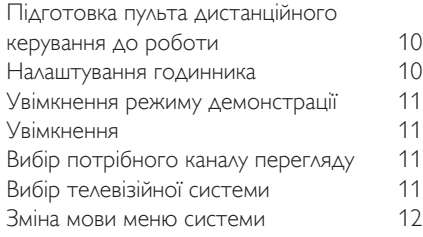

#### 5 [Відтворення](#page-14-0) 13

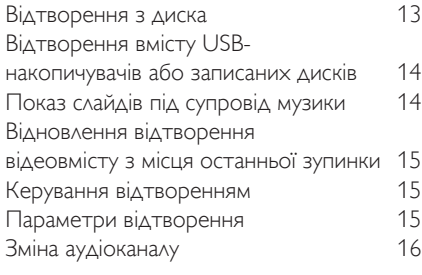

## **6 [Використання функції караоке](#page-18-0)** 17<br>Встановлення параметрів караоке 17

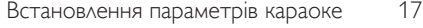

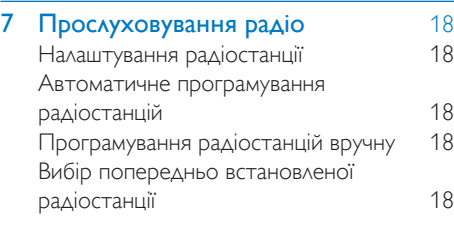

#### 8 [Відтворення з пристроїв з](#page-20-0)  [увімкненою функцією Bluetooth](#page-20-0) 19

#### 9 **[Інші функції](#page-21-0)** 20

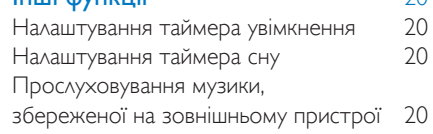

#### 10 [Налаштування параметрів](#page-22-0) 21 [Загальне налаштування](#page-22-1) 21 [Налаштування відео](#page-22-2) [Налаштування аудіо](#page-23-0) 22 [Параметри](#page-23-1) 22

### **11 [Інформація про виріб](#page-25-0)** 24<br>Teхнічні характеристики 24 [Технічні характеристики](#page-25-1) 24

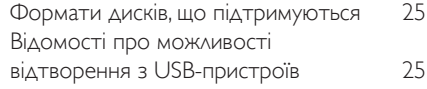

#### 12 [Усунення несправностей](#page-28-0) 27

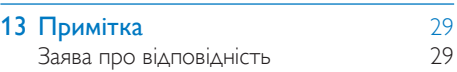

## <span id="page-3-0"></span>Важлива інформація

### <span id="page-3-1"></span>Безпека

- Довкола пристрою має бути достатньо вільного простору для вентиляції.
- Використовуйте лише насадки чи аксесуари, вказані виробником.
- ПОПЕРЕДЖЕННЯ щодо використання батареї – Для запобігання витіканню батареї, що може спричинити тілесні ушкодження, пошкодження майна чи виробу:
	- Встановлюйте батарею належним чином, враховуючи значення полярності + та -, як це вказано на виробі.
	- Якщо Ви не плануєте користуватися виробом тривалий час, батарею слід вийняти.
	- Батарею слід оберігати від надмірної дії тепла (наприклад сонячних променів, вогню тощо).
- Уникайте витікання чи розбризкування води на пристрій.
- Не ставте на пристрій жодних речей, які можуть пошкодити його (наприклад, ємності з рідиною, запалені свічки тощо).
- Якщо для вимикання пристрою використовується штекер адаптера для безпосереднього підключення, слід стежити за його справністю.

### Попередження

- У жодному разі не знімайте корпус пристрою.
- Деталі цього пристрою не можна змащувати.
- У жодному разі не ставте пристрій на інше електричне обладнання.
- Зберігайте пристрій подалі від прямих сонячних променів, джерел відкритого вогню або тепла.
- Не дивіться на промені лазера всередині пристрою.
- Слідкуйте за тим, щоб кабель живлення, штекер чи адаптер завжди можна було легко від'єднати від електромережі в разі потреби.

## <span id="page-4-0"></span>**Мікросистема**

Вітаємо вас із покупкою та ласкаво просимо до клубу Philips! Щоб у повній мірі скористатися підтримкою, яку пропонує компанія Philips, зареєструйте свій виріб на веб-сайті www.philips.com/welcome.

## <span id="page-4-1"></span>Вступ

#### Завдяки цьому пристрою можна:

- переглядати відео з дисків DVD, VCD, SVCD або USB-накопичувачів;
- слухати аудіо на дисках, пристроях Bluetooth, USB-накопичувачах або інших зовнішніх пристроях;
- насолоджуватися караоке, під'єднавши мікрофон;
- переглядати зображення з дисків або USB-накопичувачів;
- слухати FM-радіостанції.

#### Можна збагатити звук за допомогою такого звукового ефекту:

- Регулювання цифрового звуку (DSC)
	- DSC 1: збалансований
	- DSC 2: чіткий
	- DSC 3: потужний
	- DSC 4: теплий
	- DSC 5: яскравий

Пристрій підтримує такі формати носіїв:

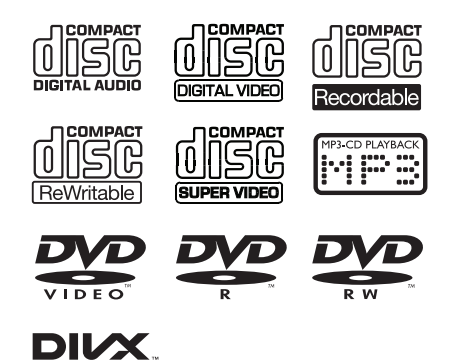

#### Регіональний код DVD Країни

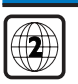

Європа

## <span id="page-4-2"></span>Комплектація упаковки

Перевірте вміст упакування:

- Головний блок
- 2 гучномовці
- 1 кабель живлення
- 1 композитний відеокабель (жовтий)
- 1 FM-антена
- Пульт дистанційного керування (з двома батареями типу AAA)
- Короткий посібник користувача
- Техніка безпеки та важлива інформація

## <span id="page-5-0"></span>Огляд головного блока

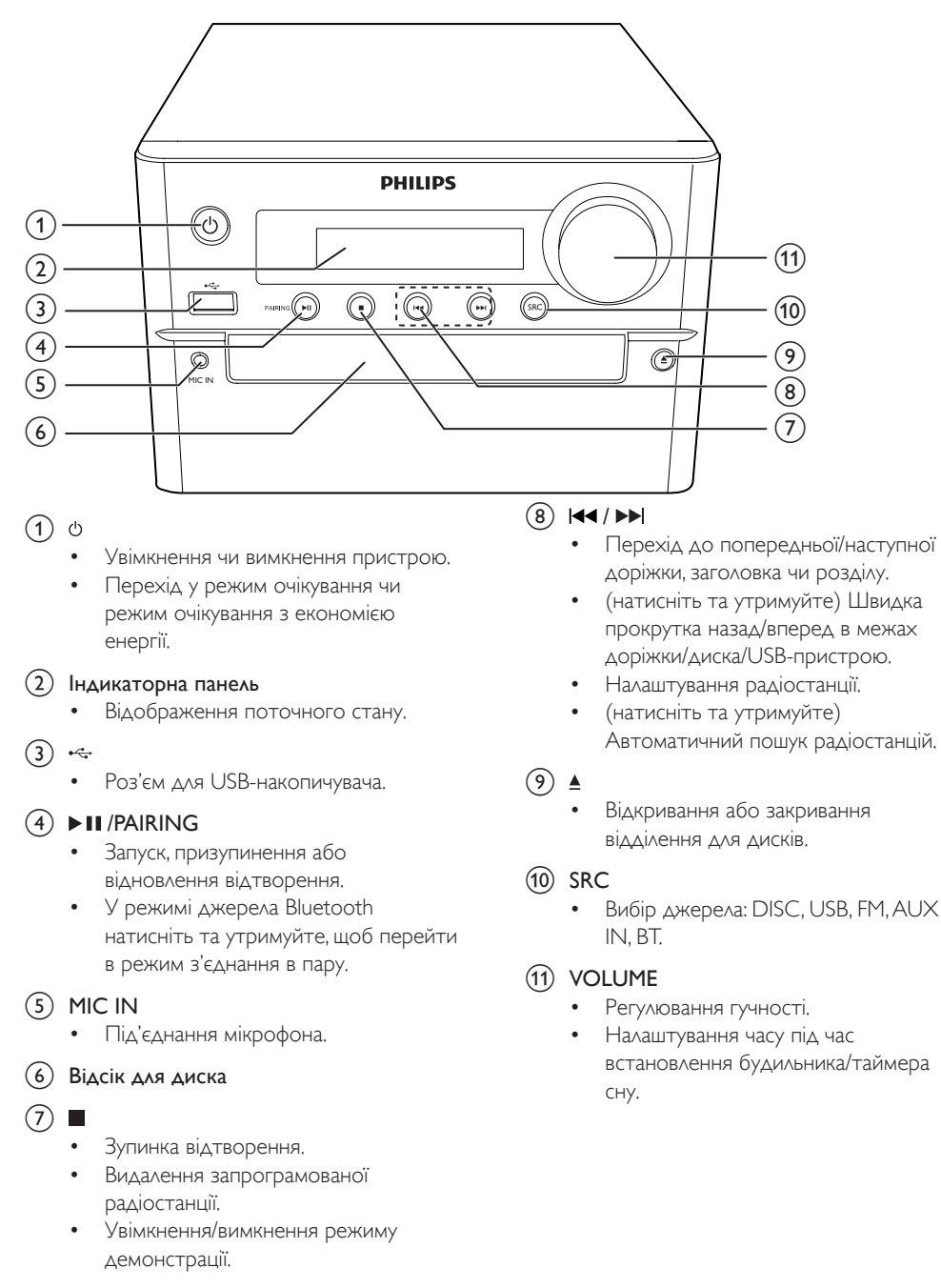

## <span id="page-6-0"></span>Огляд пульта дистанційного керування

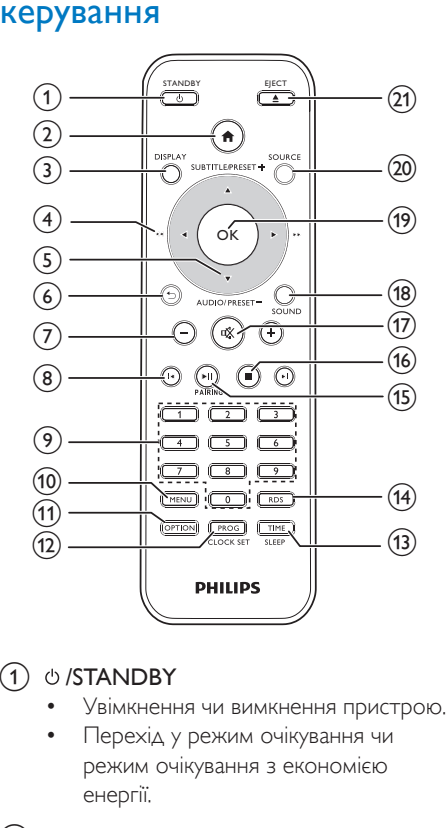

### $(1)$   $\circ$  /STANDBY

- Увімкнення чи вимкнення пристрою.
- Перехід у режим очікування чи режим очікування з економією енергії.
- $\Omega$  a
	- Доступ до меню системи.
- $(3)$  DISPLAY
	- Перегляд інформації про відтворення.
- $\overline{4}$   $\overline{4}$  /  $\blacktriangleright$  (  $\overline{4}$  /  $\blacktriangleright$  )
	- Навігація в меню.
	- Пошук у межах доріжки/диска/USBпристрою.
	- Налаштування радіостанції.
- $(5)$  SUBTITLE/PRESET + ( $\triangle$ )/ AUDIO/PRESET -(▼)
	- Навігація в меню.
	- Перехід до попереднього/ наступного альбому.
- **SUBTITLE ( ▲ ): вибір попередньо** встановленої радіостанції.
- $AUDIO$  ( $\nabla$ ): налаштування мови субтитрів.
- Встановлення часу.

#### $(6)$

- Повернення до попереднього меню.
- $(7) +1$ 
	- Регулювання гучності.

#### $(8)$   $\blacksquare$

• Перехід до попереднього або наступного заголовка, розділу, доріжки чи файлу.

#### (9) Кнопки з цифрами

- Вибір заголовка/розділу/доріжки для відтворення.
- Вибір попередньо встановленого номера.

#### (10) MENU

- Доступ до меню DISC/USB/iPod/ iPhone/iPad.
- (11) OPTION
	- У режимі відтворення DISC/USB натискайте для вибору потрібних параметрів відтворення.

#### (12) PROG/CLOCK SET

- Програмування радіостанцій.
- Налаштування годинника.
- Перегляд інформації годинника.

#### (13) TIME/SLEEP

- Налаштування таймера будильника.
- Налаштування таймера вимкнення.
- $(n)$  RDS
	- Відображення інформації Radio Data System (RDS) для вибраних FMрадіостанцій.

#### $(15)$  **DII**/PAIRING

- Запуск, призупинення або відновлення відтворення.
- У режимі джерела Bluetooth натисніть та утримуйте, щоб перейти в режим з'єднання в пару.
- $\overline{16}$ 
	- Зупинка відтворення.
- $\sqrt{17}$   $\&$ 
	- Вимкнення або відновлення звуку.
- (18) SOUND
	- Збагачення звуку за допомогою регулювання цифровим звуком (DSC).
- $(19)$  OK
	- Підтвердження вибору.
- (20) SOURCE
	- Вибір джерела: док-станція, BT (Bluetooth), DISC, USB, FM, AUX.
- $(21)$  EJECT  $\triangle$ 
	- Натисніть, щоб відкрити/закрити відділення для диска.

## <span id="page-8-0"></span>3 Під'єднання

## <span id="page-8-1"></span>Встановлення пристрою

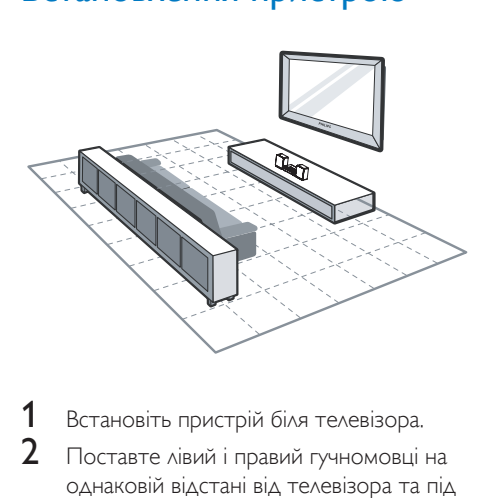

- 1 Встановіть пристрій біля телевізора.<br>2 Поставте лівий і правий гучномовці.
- 2 Поставте лівий і правий гучномовці на однаковій відстані від телевізора та під кутом приблизно 45 градусів до місця прослуховування.

#### Примітка

- Щоб попередити виникнення магнітних перешкод або небажаного шуму, у жодному разі не ставте цей пристрій і гучномовці надто близько до будь-яких пристроїв випромінювання.
- Ставте цей пристрій на стіл.
- У жодному разі не ставте пристрій у закриту шафу.
- Встановлюйте пристрій біля розетки в легкодоступному місці.

## <span id="page-8-2"></span>Під'єднання гучномовців

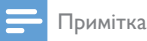

- Для найкращого відтворення звуку використовуйте лише гучномовці з комплекту.
- Під'єднуйте лише гучномовці, опір яких не менший, ніж опір гучномовців із комплекту. Див. розділ "Технічні характеристики" цього посібника .<br>користувача.

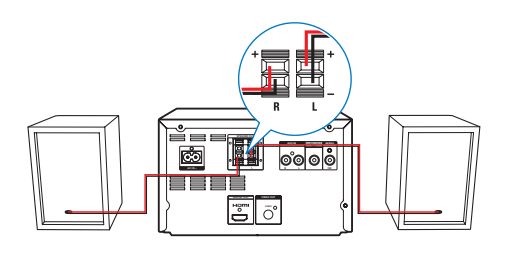

- 1 Підніміть та утримуйте затискач.<br>2 Леставте оголений кінець дроту д
	- Вставте оголений кінець дроту до кінця.
		- Вставте дроти правого гучномовця у роз'єм "R", а лівого – в роз'єм "L".
		- Вставте червоні дроти в роз'єм "+", а чорні – в роз'єм "-".
- $3$  Відпустіть затискач роз'єму.

## <span id="page-8-3"></span>Під'єднання FM-антени

#### Порада

- Для оптимального прийому сигналу розкладіть антену повністю і поставте її у місці з хорошим надходженням сигналу.
- Щоб покращити прийом стереосигналу в FMдіапазоні, під'єднайте зовнішню FM-антену до роз'єму FM AERIAL.
- Пристрій не підтримує прийом радіосигналу на середніх хвилях.
- Під'єднайте FM-антену з комплекту до роз'єму FM AERIAL на задній панелі пристрою.

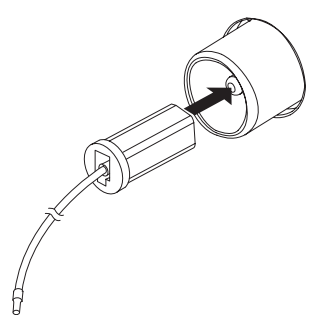

## <span id="page-9-0"></span>Підключення відео-/ аудіокабелів

Виберіть оптимальний тип підключення відео, який підтримується телевізором.

- Варіант №1: під'єднання до роз'єму HDMI (для телевізора, сумісного з HDMI, DVI або HDCP).
- Варіант №2: під'єднання до композитного відеороз'єму (для звичайного телевізора).

#### Варіант №1: під'єднання до роз'єму **HDMI**

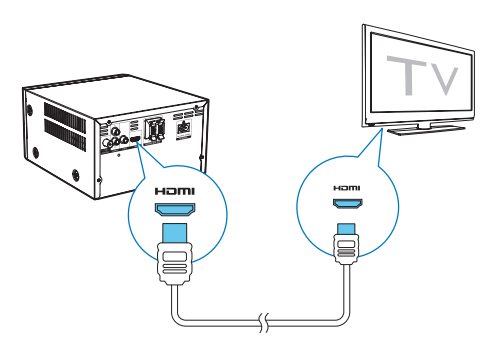

- Під'єднайте кабель HDMI (не додається) до:
	- роз'єму HDMI (DIGITAL OUT) на цьому пристрої;
	- вхідного роз'єму HDMI на телевізорі.

### Порада

- Якщо телевізор обладнано лише роз'ємом DVI, пристрій слід під'єднувати через адаптер HDMI/DVI. Під'єднайте аудіокабель для виведення звуку.
- У разі під'єднання пристрою до телевізора з підтримкою роздільної здатності 1080p чи 1080p/24 Гц для оптимального відтворення відео- та аудіосигналу компанія Philips радить використовувати кабель HDMI категорії 2, також відомий як високошвидкісний кабель HDMI.
- Завдяки такому типу з'єднання можна отримати найкращу якість зображення.

### Варіант №2: під'єднання до композитного відеороз'єму

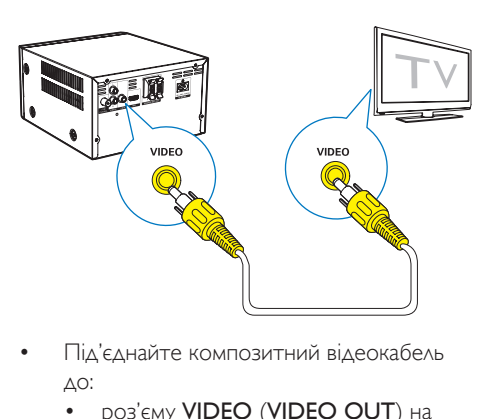

- Під'єднайте композитний відеокабель до:
	- роз'єму VIDEO (VIDEO OUT) на цьому пристрої;
	- вхідного роз'єму VIDEO на телевізорі.

### Порада

• Вхідний відеороз'єм на телевізорі може бути позначено як A/V IN, VIDEO IN, COMPOSITE або BASEBAND.

## <span id="page-9-1"></span>Під'єднання зовнішнього аудіопристрою

Можна спрямувати аудіосигнал із зовнішнього аудіопристрою на цей пристрій. Якщо зовнішній аудіопристрій має аналогові вихідні аудіороз'єми (наприклад, як Ваш телевізор):

- Під'єднайте аудіокабелі (червоний/білий – не додаються) до:
	- роз'ємів AUDIO-IN(L та R) на задній панелі пристрою;
	- вихідних аудіороз'ємів на зовнішньому аудіопристрої.

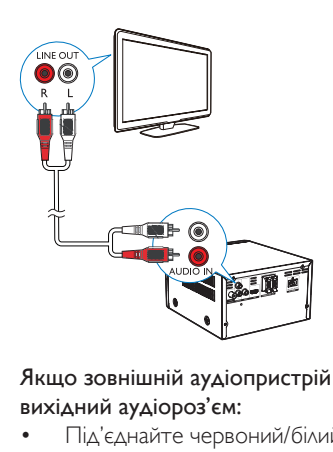

#### Якщо зовнішній аудіопристрій має 3,5-мм вихідний аудіороз'єм:

- Під'єднайте червоний/білий аудіокабель із 3,5-мм роз'ємом (не входить у комплект) до:
	- роз'ємів AUDIO-IN(L та R) на задній панелі пристрою;
	- роз'єму для навушників на зовнішньому аудіопрогравачі.

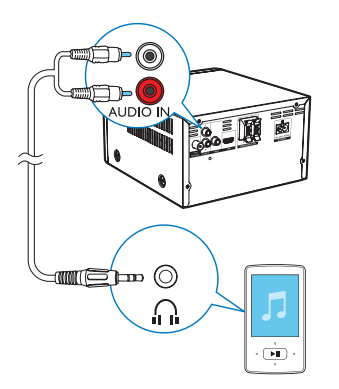

## <span id="page-10-0"></span>Під'єднання до джерела живлення

#### Увага!

- Ризик пошкодження виробу! Перевірте, чи напруга в мережі відповідає значенню напруги, вказаному на задній або нижній панелі пристрою.
- Небезпека ураження електричним струмом! Від'єднуючи кабель змінного струму, завжди тягніть за штекер. Ніколи не тягніть за кабель.
- Перед тим як під'єднувати кабель змінного струму, потрібно виконати всі інші під'єднання.

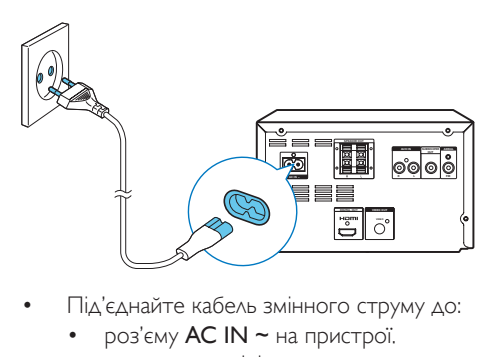

- Під'єднайте кабель змінного струму до:
	- роз'єму AC IN ~ на пристрої.
	- розетки на стіні.

## <span id="page-11-0"></span>4 Початок роботи

#### Увага!

• Невідповідне використання засобів керування, виконання налаштувань чи функцій без дотримання вказівок цього посібника може призвести до шкідливого лазерного опромінення або спричинити виникнення небезпечних ситуацій.

Завжди виконуйте вказівки у цьому розділі із вказаною послідовністю.

Якщо Ви звернетеся до Philips, Вас запитають модель та серійний номер пристрою. Модель та серійний номер вказані знизу на пристрої. Запишіть тут цифри:

Номер моделі

Серійний номер

\_\_\_\_\_\_\_\_\_\_\_\_\_\_\_\_\_\_\_\_\_\_\_\_\_\_

 $\overline{\phantom{a}}$  , where  $\overline{\phantom{a}}$  , where  $\overline{\phantom{a}}$  , where  $\overline{\phantom{a}}$ 

### <span id="page-11-1"></span>Підготовка пульта дистанційного керування до роботи

#### Увага!

- Ризик вибуху! Тримайте батареї подалі від джерела тепла, сонячних променів або вогню. Ніколи не утилізуйте батареї у вогні.
- Ризик зменшення терміну експлуатації батарей! Ніколи не використовуйте одночасно батареї різних марок або типів.
- Ризик пошкодження виробу! Якщо Ви не користуєтесь пультом дистанційного керування протягом тривалого періоду часу, виймайте батареї.

#### Щоб вставити батарею в пульт дистанційного керування, виконайте подані далі дії.

- 1 Відкрийте батарейний відсік.
- $2$  Вставте батареї ААА з комплекту, враховуючи відповідні значення полярності (+/-).

 $3$  Закрийте батарейний відсік.

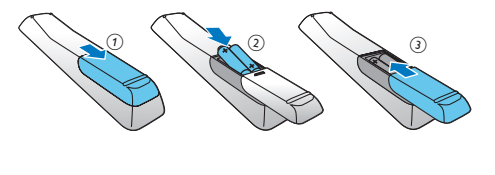

### <span id="page-11-2"></span>Налаштування годинника

- $1 \,$  У режимі очікування натисніть та утримуйте PROG/CLOCK SET на пульті дистанційного керування понад дві секунди.
	- » З'явиться формат годин [24H] або [12H].
- $2$  Натисніть  $\blacktriangle / \blacktriangledown$  (або VOL -/VOL +), щоб вибрати формат годин [24H] або [12H], після чого натисніть PROG/ CLOCK SET.
	- » З'являться і почнуть блимати цифри, що відповідають значенню години.
- $3$  Натисніть  $\blacktriangle$  /  $\nabla$  (або VOL -/VOL +), щоб встановити годину, після чого натисніть PROG/CLOCK SET.
	- » З'являться і почнуть блимати цифри, що відповідають значенню хвилин.
- 4 Щоб встановити хвилини, повторіть крок 3.

#### Примітка

• Якщо впродовж 90 секунд не натиснути жодної кнопки, система автоматично вийде з режиму налаштування годинника.

## Порада

• У режимі економії енергії можна натиснути PROG/CLOCK SET, щоб переглянути інформацію годинника.

## <span id="page-12-0"></span>Увімкнення режиму демонстрації

У цьому режимі демонструються всі функції.

- Щоб увімкнути режим демонстрації, натисніть та утримуйте на основному пристрої у режимі очікування.
	- » Розпочнеться демонстрація основних доступних функцій.

#### Щоб вимкнути режим демонстрації:

• Знову натисніть на основному пристрої **Talent** .

## <span id="page-12-1"></span>Увімкнення

- Натисніть Ф
	- » Пристрій перейде до останнього вибраного джерела.

#### Перехід у режим очікування

- Щоб пристрій перейшов у режим очікування, знову натисніть  $\mathcal O$ .
	- » На панелі відображається годинник (якщо його налаштовано).

#### Щоб перейти в режим очікування з економією енергії:

- Натисніть та утримуйте Ф більше двох секунд.
	- » Зменшилася підсвітка індикаторної панелі.

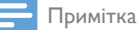

• Пристрій переходить у режим очікування з економією енергії після 15 хвилин у режимі очікування.

#### Для перемикання між режимом очікування та режимом очікування з економією енергії:

• Натисніть та утримуйте більше двох секунд.

## <span id="page-12-2"></span>Вибір потрібного каналу перегляду

- 1 Натисніть DISC, щоб перейти в режим дисків.
- $2$  Увімкніть телевізор і виберіть потрібний канал вхідного відео одним із наведених нижче способів:
	- Перейдіть до найнижчого каналу на телевізорі, потім натискайте кнопку переходу нижче, поки не відобразиться блакитний екран.
	- Натисніть кілька разів кнопку джерела на пульті дистанційного керування для телевізора.

### Порада

• Канал вхідного відеосигналу знаходиться між найнижчим та найвищим каналами і може мати назву FRONT, A/V IN, VIDEO тощо. Щоб дізнатися, як вибирати потрібний вхід на телевізорі, див. посібник користувача телевізора.

## <span id="page-12-3"></span>Вибір телевізійної системи

Якщо відео не відображається належним чином, змініть це налаштування. За замовчуванням це налаштування співпадає з найбільш поширеним налаштуванням для телевізорів у Вашій країні.

- $1$  Натисніть <del>А</del>.
- 2 Виберіть [Налаштув.] (Налаштування) -> [Відео] (Відео) -> [ТВсистема](Телевізійна система).
- $3$  Виберіть налаштування і натисніть ОК.
	- $[PAL]$  (PAL) для телевізора із системою кольору PAL.
	- $[Multi]$  (Кілька) для телевізора, сумісного із системами PAL і NTSC.
	- $[NTSC]$   $(NTSC) \Delta A$ я телевізора із системою кольору NTSC.
- 4 Щоб повернутися до попереднього меню, натисніть  $\bigoplus$ .
- $5$  Щоб вийти з меню, натисніть  $\bigstar$ .

## <span id="page-13-0"></span>Зміна мови меню системи

- $1$  Натисніть  $\bigstar$ .
- 2 Виберіть [Налаштув.] (Налаштування) -> [Загальні] (Загальні) -> [Мова екр. меню] (Мова екранного меню) і натисніть OK.
- 3 Виберіть налаштування і натисніть OK.
- $4\;$  Щоб вийти з меню, натисніть  $\spadesuit$ .

## <span id="page-14-0"></span>5 Відтворення

## <span id="page-14-1"></span>Відтворення з диска

#### Увага!

- Ризик пошкодження виробу! У жодному разі не використовуйте диски з такими аксесуарами, як фіксатори дисків або відновлювачі дисків.
- У жодному разі не кладіть у відділення для дисків інших предметів, окрім дисків.
- 1 Кілька разів натисніть **SOURCE**, щоб вибрати диск як джерело.
- $2$   $\,$  Шоб відкрити відділення для дисків. натисніть кнопку  $\triangle$ .
- $\frac{3}{4}$  Вставте диск написом догори.
- 4 Щоб закрити відділення для дисків, натисніть ≜.
	- » Відтворення розпочнеться автоматично.

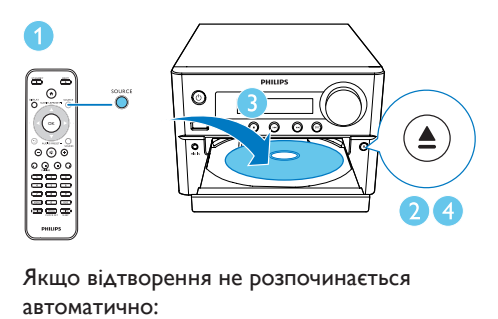

#### Якщо відтворення не розпочинається автоматично:

• виберіть заголовок, розділ чи доріжку та натисніть **> II** 

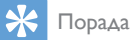

• Для відтворення заблокованого DVD-диска потрібно ввести 6-значний пароль батьківського контролю (000000).

#### Використання меню диска

Після встановлення диска DVD/(S)VCD на екрані телевізора з'являється меню.

• Щоб увійти в меню диска чи вийти з нього вручну, натисніть MENU.

Для дисків VCD із функцією керування відтворенням (PBC) (лише версія 2.0):

Функція PBC дозволяє відтворювати диски VCD в інтерактивному режимі відповідно до екрана меню.

- Щоб увімкнути/вимкнути режим PBC, під час відтворення натисніть MENU.
	- Коли режим PBC увімкнено. відображається екран меню.
	- » Коли режим PBC вимкнено, відновлюється відтворення у звичайному режимі.

#### Вибір мови аудіосупроводу

- Щоб вибрати мову аудіосупроводу для відео DVD чи DivX (система домашнього кінотеатру 3.1), під час відтворення диска натисніть кілька разів AUDIO ( $\Psi$ ).
	- » З'являться параметри мови. Якщо вибраний аудіоканал недоступний, використовується аудіоканал диска за замовчуванням.

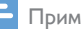

#### Примітка

• Для окремих DVD-дисків мову можна змінити лише в меню диска. Натисніть MENU для переходу до меню.

#### Вибір мови субтитрів

• Щоб вибрати мову субтитрів для відео DVD чи DivX (система домашнього кінотеатру 3.1), під час відтворення кілька разів натисніть **SUBTITLE**  $($   $\blacktriangle$   $)$ .

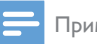

#### Примітка

• Для окремих DVD-дисків мову можна змінити лише в меню диска. Щоб перейти до меню диска, натисніть MENU.

## <span id="page-15-0"></span>Відтворення вмісту USB-накопичувачів або записаних дисків

Можна відтворювати файли із зображеннями DivX (система домашнього кінотеатру 3.1)/MP3/JPEG, скопійовані на CD-R/RW, DVD-диск із можливістю запису або USBнакопичувач.

- 1 Вибір джерела.
	- Натискайте кнопку SOURCE кілька разів поспіль, щоб вибрати джерело USB або диска.
- $2$  Вставте USB-накопичувач.
	- » Відтворення розпочнеться автоматично.

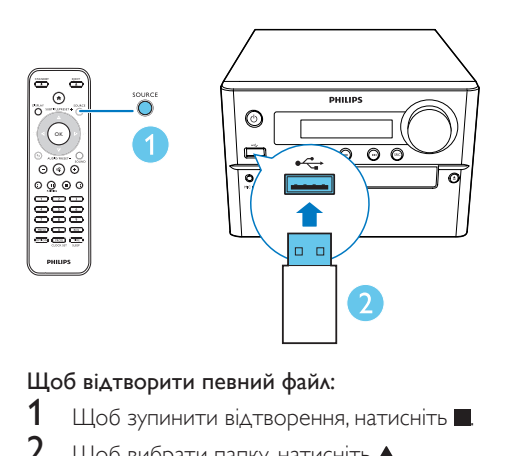

#### Щоб відтворити певний файл:

- 1 Щоб зупинити відтворення, натисніть .
- 2 Щоб вибрати папку, натисніть / ▼. після чого натисніть ОК для підтвердження.
	- Щоб повернутися до попереднього меню, натисніть  $\blacktriangle$
- $3$  Щоб вибрати з папки потрібний файл, натисніть  $\blacktriangle / \blacktriangledown$ .
- Для відтворення натисніть **II**.

#### Примітка

- Можна відтворювати лише відео DivX (система домашнього кінотеатру 3.1), взяті на прокат або придбані за допомогою реєстраційного коду DivX цього пристрою.
- Файли субтитрів із розширенням .srt, .smi, .sub, .ssa, .ass підтримуються, але не відображаються у меню навігації файлом.
- Файл субтитрів має називатися так само, як і відеофайл.

## <span id="page-15-1"></span>Показ слайдів під супровід музики

Цей пристрій може одночасно відтворювати файли формату MP3 і фотографії формату JPEG.

#### Примітка

.

- Для цього файли MP3 та IPEG мають зберігатися на одному диску або USB-накопичувачі.
- 1 Запустіть відтворення файлу MP3.
- $2$  Перейдіть до папки/альбому з фотографіями і натисніть • II, щоб почати показ слайдів.
	- » Почнеться показ слайдів, який триватиме до закінчення папки з фотографіями або альбому.
	- » Відтворення музики триватиме до кінця останнього файлу.
- Щоб повернутися до попереднього меню, натисніть  $\bigstar$ .
- Щоб зупинити показ слайдів, натисніть

### <span id="page-16-0"></span>Відновлення відтворення відеовмісту з місця останньої зупинки

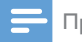

Примітка

• Ця функція доступна лише для CD/DVD/VCD/DivX.

• У режимі зупинки (якщо диск не вийнято) натисніть **>II**.

#### Щоб зупинити відтворення:

У режимі зупинки натисніть **...** 

### <span id="page-16-1"></span>Керування відтворенням

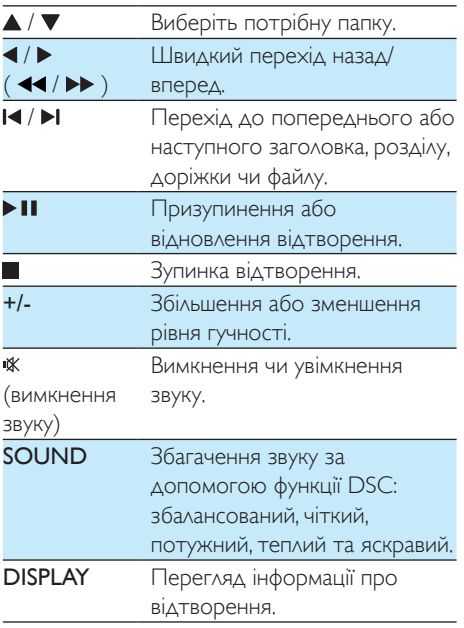

## <span id="page-16-2"></span>Параметри відтворення

Під час відтворення відео у режимі DISC натискайте кнопку OPTIONS, щоб вибрати потрібний параметр відтворення.

- [PBC] (PBC): увімкнення або вимкнення функції керування відтворенням.
- **[Aspect Ratio]** (Формат кадру): вибір формату зображення відповідно до розміру екрана телевізора.
- [Angle] (Кут): перемикання кутів камери.

#### Примітка

- На деяких DVD-дисках містяться альтернативні сцени, такі як сцени, зняті під різними кутами камери. Для таких DVD-дисків можна вибрати одну з доступних альтернативних сцен.
- [Microphone] (Мікрофон): увімкнення або вимкнення звуку мікрофона.
- [Karaoke Setup] (Налаштування караоке): налаштування різних рівнів гучності диска караоке.
- [Vocal] (Вокал): вибір різних аудіорежимів караоке або вимкнення оригінального вокалу.
- **[Zoom]** (Масштабування): збільшення або зменшення під час відтворення відео для переміщення зображенням.
- **[Repeat]** (Повтор): вибір параметра повторюваного відтворення або вимкнення функції повторюваного відтворення.
- **[Goto]** (Іти до): вибір місця початку відтворення під час відтворення відео шляхом введення потрібного часу чи номера.
- **[Slow forward]** (Повільна прокрутка вперед) та [Slow Backward] (Повільна прокрутка назад): вибір швидкості повільного прокручування назад чи вперед під час відтворення відео.

## <span id="page-17-0"></span>Зміна аудіоканалу

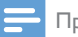

## Примітка

• Ця функція доступна лише для відео на дисках VCD та відео DivX (система домашнього кінотеатру 3.1).

- Під час відтворення кілька разів натисніть **AUDIO** (  $\blacktriangledown$  ), щоб вибрати доступний на диску аудіоканал:
	- [Mono Left] (моно лівий)
	- [Mono Right] (моно правий)
	- **[Mix-Mono]** (мікс-моно)
	- [Stereo] (стерео)

## <span id="page-18-0"></span>6 Використання функції караоке

Можна під'єднати мікрофон (не входить у комплект) і співати під музичний супровід.

#### Примітка

- Перш ніж під'єднувати мікрофон, встановіть найнижчий рівень гучності, щоб запобігти "підвивання" мікрофону.
- **1** Вставте диск караоке.<br>**2** Пілісльнайте мікрофон
- 2 Під'єднайте мікрофон до роз'єму MIC IN на цьому пристрої.
- $3$  Натисніть  $\bigstar$  і виберіть [Karaoke] (Караоке).
- $4$  Увімкніть звук мікрофона.
- $5$  Розпочніть відтворення диска для караоке і співайте у мікрофон.

### <span id="page-18-1"></span>Встановлення параметрів караоке

- [Microphone] (Мікрофон): увімкнення або вимкнення звуку мікрофона.
- [Mic Volume] (Гучність мікрофона): налаштування гучності мікрофона.
- [Echo Level] (Рівень відлуння): налаштування рівня відлуння.
- **[Karaoke Scoring]** (Підрахунок балів караоке): вимкнення функції підрахунку балів караоке або вибір рівня складності для оцінювання співу. Якщо вибрано потрібний рівень, бали відображаються після закінчення кожної пісні.
- [Karaoke Idol] (Конкурс пісні): позмагайтеся у пісенному конкурсі з друзями. Увімкніть цю функцію і виконайте вказівки на екрані, щоб розпочати змагання.

1) У пункті [Karaoke Scoring] (Підрахунок балів караоке) виберіть потрібний рівень (базовий/середній/професійний).

- 2) У пункті [Karaoke Idol] (Конкурс пісні) розпочніть змагання.
	- » З'явиться меню з піснями.

3) Введіть доріжку (VCD/SVCD) або заголовок/розділ (DVD) як першу пісню. Можна вибрати не більше, ніж 4 пісні. 4) Потім виберіть [Start] (Почати) і натисніть OK, щоб розпочати відтворення вибраних пісень.

- » Після завершення відтворення усіх вибраних пісень з'являться результати конкурсу.
- **[Key Shift]** (Зміна тональності): налаштування висоти відповідно до свого голосу.
- [Vocal] (Вокал): вибір різних аудіорежимів караоке або вимкнення оригінального вокалу.

## <span id="page-19-0"></span>7 Прослуховування радіо

## <span id="page-19-1"></span>Налаштування радіостанції

#### Порада

- Встановіть антену якомога далі від телевізора та інших джерел випромінювання.
- Для оптимального прийому сигналу розкладіть антену повністю і поставте її у місці з хорошим надходженням сигналу.
- 1 Кілька разів натисніть **SOURCE**, щоб вибрати джерело FM.
- 2 Натисніть та утримуйте  $\blacktriangleleft / \blacktriangleright$  ( $\blacktriangleleft \blacktriangleleft / \blacktriangleright \blacktriangleright$ ) понад дві секунди.
	- » Радіо автоматично налаштується на станцію з хорошим прийомом сигналу.
- 3 Щоб налаштувати інші радіостанції, повторіть крок 2.

#### Щоб налаштувати станцію зі слабким сигналом:

 $\frac{1}{2}$ Кілька разів натискайте  $\blacktriangleleft$  /  $\blacktriangleright$  ( $\blacktriangleleft\blacktriangleleft$  / $\blacktriangleright\blacktriangleright$  ), поки не буде надходити хороший сигнал.

### <span id="page-19-2"></span>Автоматичне програмування радіостанцій

#### Примітка

- Можна запрограмувати не більше 30 радіостанцій (FM).
- Щоб увімкнути режим автоматичного програмування, у режимі тюнера натисніть та утримуйте PROG/CLOCK **SET** більше двох секунд. » З'явиться напис [AUTO] (авто).

програмуються у порядку, що залежить від потужності прийому сигналу, і перша запрограмована радіостанція транслюється автоматично.

» Усі доступні радіостанції

## <span id="page-19-3"></span>Програмування радіостанцій вручну

- $1$  Налаштуйте радіостанцію.
- $2$  Натисніть PROG, після чого за допомогою  $\blacktriangle$  /  $\nabla$  виберіть число від 1 до 30.
- $3$   $\mu$ <sub>06</sub> підтвердити, натисніть **PROG**.
- $4$   $\scriptstyle\rm\,H$ об запрограмувати інші станції, повторіть кроки 2–3.

#### Примітка

• Щоб замінити запрограмовану станцію, замість неї збережіть іншу станцію.

## <span id="page-19-4"></span>Вибір попередньо встановленої радіостанції

• Щоб вибрати попередньо встановлену радіостанцію, у режимі тюнера натисніть / (або безпосередньо натисніть номер).

## <span id="page-20-0"></span>8 Відтворення з пристроїв з увімкненою функцією **Bluetooth**

#### Примітка

- Ефективний робочий діапазон між цим пристроєм і пристроєм Bluetooth становить приблизно 10 метрів.
- Будь-яка перешкода між системою і пристроєм може зменшити робочий діапазон.
- Сумісність з усіма пристроями Bluetooth не гарантована.

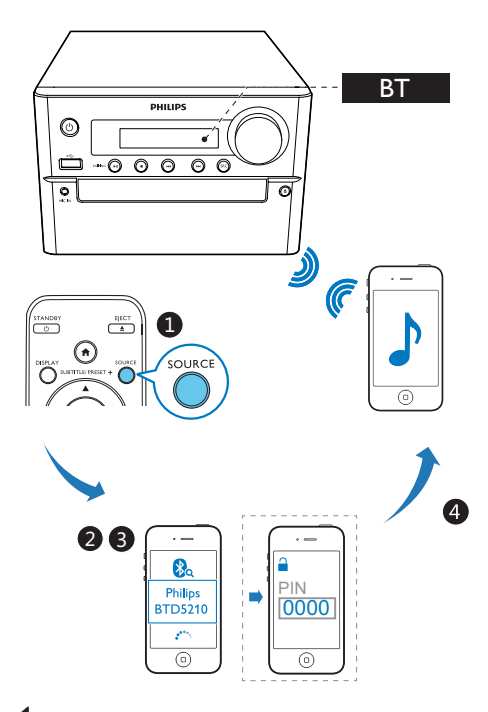

- 1 Кілька разів натисніть SOURCE, щоб вибрати джерело Bluetooth.
	- » З'явиться напис [BT] (Bluetooth).
	- » Індикатор швидко блимає блакитним світлом.
- $2$  На пристрої з підтримкою профілю розширеного розподілу звуку (A2DP) увімкніть функцію Bluetooth і виконайте пошук пристроїв Bluetooth, які можна з'єднати в пару (див. посібник користувача пристрою).
- 3 На пристрої Bluetooth виберіть "PHILIPS BTD5210" і за необхідності введіть "0000" як пароль з'єднання у пару.
	- » Після з'єднання у пару та під'єднання індикатор Bluetooth засвітиться блакитним світлом без блимання, а пристрій видасть два звукові сигнали.
- 4 Почніть відтворення аудіо на під'єднаному пристрої.
	- » Аудіо передаватиметься із пристрою Bluetooth на цей пристрій.
	- Якщо Вам не вдасться знайти "Philips BTD5210" або виконати з'єднання в пару з цим виробом, для переходу в режим з'єднання в пару натисніть та утримуйте ►II /PAIRING протягом трьох секунд, поки індикатор Bluetooth не почне швидко блимати блакитним світлом.

#### Порада

• Пристрій може запам'ятати до 8 раніше під'єднаних пристроїв Bluetooth.

#### Від'єднання пристрою з увімкненою функцією Bluetooth:

- вимкніть функцію Bluetooth на пристрої; або
- перенесіть пристрій за межі зв'язку.

#### Для очищення історії спарення Bluetooth:

- Натиснітьта утримуйте **II** на головному блоці протягом 8 секунд.
	- » Поточне з'єднання Bluetooth буде відключено.
	- » Після очищення пристрій видасть звукові сигнали.

## <span id="page-21-0"></span>9 Інші функції

### Порада

• Якщо вибрано диск/USB як джерело, а диска чи USB-пристрій ще не вставлено, пристрій автоматично переходить у режим тюнера.

## <span id="page-21-1"></span>Налаштування таймера увімкнення

Цей пристрій можна використовувати як будильник. Можна вибрати DISC, FM або USB як джерело сигналу будильника.

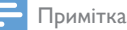

• Годинник повинен показувати правильний час.

- $1 \,$  У режимі очікування натисніть та утримуйте TIME/SLEEP понад дві секунди.
	- » З'являться і почнуть блимати цифри, що відповідають значенню години.
- $2$  Натискайте  $\triangle$  /  $\nabla$  (або +/-/) щоб встановити годину, після чого натисніть TIME/SLEEP.
	- » З'являться і почнуть блимати цифри, що відповідають значенню хвилин.
- $3$  Повторіть крок 2, щоб вибрати джерело і налаштувати гучність.

#### Примітка

• Якщо впродовж 90 секунд не натиснути жодної кнопки, пристрій автоматично вийде з режиму налаштування таймера.

#### Увімкнення чи вимкнення таймера увімкнення будильника

- Щоб увімкнути чи вимкнути будильник, у режимі очікування кілька разів натисніть TIME/SLEEP.
	- » Після активації таймера з'явиться індикація  $\oplus$ .

## <span id="page-21-2"></span>Налаштування таймера сну

- Щоб налаштувати таймер сну, коли пристрій увімкнено, натискайте кілька разів TIME/SLEEP, щоб вибрати певний період часу (у хвилинах).
	- » Після увімкнення таймера вимкнення з'явиться індикація .

#### Для скасування таймера вимкнення:

- Коли пристрій увімкнений, натисніть кілька разів TIME/SLEEP, поки не відобразиться напис [SLP OFF] (таймер вимкнення скасовано).
	- » Якщо функцію таймера вимкнення вимкнено, індикація <sup>22</sup> зникає.

## <span id="page-21-3"></span>Прослуховування музики, збереженої на зовнішньому пристрої

За допомогою цього пристрою можна прослуховувати вміст зовнішнього пристрою, використовуючи 3,5-мм аудіокабель (не входить у комплект).

- **1** Перевірте, чи під'єднано до цього пристрою зовнішній аудіопристрій.
- $2$  Натисніть AUX, шоб вибрати джерело AUX IN.
- 3 Розпочніть відтворення на зовнішньому пристрої (див. посібник користувача зовнішнього пристрою).

## <span id="page-22-0"></span>10 Налаштування параметрів

- $1$  Натисніть  $\spadesuit$
- 2 Виберіть сторінку [Setup] (налаштування).
- $3$  Виберіть налаштування і натисніть ОК.
	- Щоб повернутися до попереднього меню, натисніть  $\blacktriangle$ .
	- Шоб вийти з меню, натисніть  $\bigstar$ .

### <span id="page-22-1"></span>Загальне налаштування

На сторінці [General] (Загальні) можна вибрати подані нижче параметри.

[Disc Lock] (Блокування диска)

Блокування або розблокування диска. [OSD Language] (Мова екранного меню) Вибір мови екранного меню.

[Auto Standby] (Автоматичний перехід в режим очікування)

Автоматичний перехід у режим очікування з економією енергії через 15 хвилин бездіяльності.

[DivX(R) VOD Code] (Код DivX(R) VOD) Відображення реєстраційного коду DivX(R).

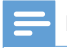

#### Примітка

• Якщо Ви берете відео на прокат або купуєте його на http://vod.divx.com/, вводьте цей реєстраційний код DivX. Відео DivX, взяті на прокат або придбані через службу DivX\_ VOD (Video On Demand), можна відтворювати лише на пристрої, для якого це відео зареєстроване.

## <span id="page-22-2"></span>Налаштування відео

На сторінці [Video] (Відео) можна вибрати подані нижче параметри. [TV system] (ТВ-система)

Якщо відео не відображається належним чином, змініть це налаштування. За замовчуванням це налаштування співпадає з найбільш поширеним налаштуванням для телевізорів у Вашій країні.

- $[PAL]$   $(PAL)$  для телевізора із системою кольору PAL.
- **[Multi]** (Кілька) для телевізора, сумісного із системами PAL і NTSC.
- $[NTSC]$  (NTSC) для телевізора із системою кольору NTSC.

#### **[TV Display]** (Дисплей ТВ)

Формат телевізора визначає формат кадру відповідно до типу під'єднаного телевізора.

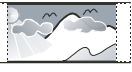

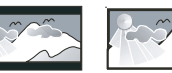

4:3 Letter Box (LB)

- 4:3 Pan Scan (PS)  $\qquad$  4:3 Letter Box (LB)  $\qquad$  16:9 (Wide Screen)<br>•  $\qquad$   $\qquad$   $\qquad$   $\qquad$  [4:3 Pan Scan]( $\Box$ анорама 4:3) для телевізора з екраном 4:3: відображення на повну висоту з обрізаними краями.
	- **[4:3 Letter Box]** ("Поштова скринька" 4:3) – для телевізора з екраном 4:3: широкоекранний режим із чорними смугами зверху та знизу на екрані.
	- $[16:9]$  (Широкий екран 16:9) для широкоекранного телевізора: формат відображення 16:9.

[Picture Setting] (Параметри зображення) Вибір попередньо визначених налаштувань кольору зображення.

- [Standard] (Стандартні) оригінальні колірні налаштування.
- [Bright] (Яскраві) яскраві кольори.
- $[Soft]$   $(M'$ які) м'які кольори.
- $[Personal]$   $(B \wedge a$ сні $)$  виконання власних налаштувань кольору. Встановіть рівень яскравості, контрастності, відтінків та насичення кольорів, після чого натисніть OK.

### [HD JPEG] (HD JPEG)

Насолоджуйтеся оригінальними зображеннями у форматі JPEG без стиснення у їх первинній роздільній здатності, з'єднавши програвач і телевізор за допомогою кабелю HDMI.

- [On] (Увімк.) відображення зображення високої чіткості.
- [Off] (Вимк.) відображення звичайного зображення.

## <span id="page-23-0"></span>Налаштування аудіо

На сторінці [Audio] (Аудіо) можна вибрати подані нижче параметри.

[HDMI Audio] (Аудіо HDMI)

Вибір налаштування аудіо HDMI у разі під'єднання програвача і телевізора за допомогою кабелю HDMI.

- [On] (Увімк.) виведення аудіо через телевізор і систему гучномовців. Якщо аудіоформат на диску не підтримується, кількість каналів буде зменшено для отримання двоканального звуку (лінійний PCM).
- [Off] (Вимк.) вимкнення виведення аудіо через телевізор. Звук виводиться лише через систему гучномовців.

[Audio Sync] (Синхронізація звуку)

Встановлення часу затримки виведення аудіо під час відтворення відеодиска.

1. Натисніть OK.

2. За допомогою кнопки < > налаштуйте рівень гучності.

3. Для підтвердження та виходу натисніть кнопку OK.

#### [Sound Mode] (Режим звуку)

Вимкнення або вибір потрібного режиму звуку.

- [Original] (Оригінал)
- **[Movie Mode]** (Режим кіно)
- [Music Mode] (Режим музики)
- [Gaming] (Ігри)
- [News] (Новини)

### [Night Mode] (Нічний режим)

Робить гучний звук м'якшим, а м'який звук голоснішим, завдяки чому DVD-фільми можна переглядати з низьким рівнем гучності, не заважаючи оточуючим.

- [On] (Увімк.) для тихого перегляду вночі (лише для DVD-дисків).
- [Off] (Вимк.) відтворення об'ємного звуку з повним динамічним діапазоном.

## <span id="page-23-1"></span>Параметри

На сторінці [Preference] (Параметри) можна вибрати подані нижче параметри. [Audio] (Аудіо) Вибір потрібної мови аудіосупроводу диска. [Subtitle] (Субтитри) Вибір потрібної мови субтитрів диска. [Disc Menu] (Меню диска) Вибір потрібної мови меню диска.

#### Примітка

- Якщо для певного диска вибрана мова недоступна, диск використовує мову, визначену за замовчуванням.
- Для окремих дисків мову субтитрів/аудіо можна змінити лише в меню диска.

[Parental Control] (Батьківський контроль) Обмеження доступу до дисків, які не призначені для перегляду дітьми. Такі типи дисків слід записувати з рейтингами.

- 1) Натисніть **ОК**.
- 2) Виберіть рейтинговий рівень і натисніть кнопку OK.

3) За допомогою кнопок із цифрами введіть пароль.

#### Примітка

- Для відтворення дисків із рейтингами, які перевищують рівень, визначений у пункті [Parental Control] (Батьківський контроль), потрібен пароль.
- Рейтинги різняться залежно від країни. Щоб дозволити відтворення усіх дисків, виберіть [8 Adult] (8 Для дорослих).
- На деяких дисках є позначки рейтингу, однак записані вони без урахування рейтингів. Із такими дисками ця функція не застосовується.

#### [PBC] (PBC)

Відтворюйте диски VCD в інтерактивному режимі відповідно до екрана меню.

- **[On]** (Увімк.): відображається екран меню.
- [Off] (Вимк.): відновлюється відтворення у звичайному режимі.

#### [Password] (Пароль)

Це налаштування дозволяє змінити пароль для батьківського контролю. Пароль за замовчуванням: "000000".

1) За допомогою кнопок із цифрами у полі [Old Password] (Старий пароль) введіть "000000" або останній встановлений пароль. 2) У полі [New Password] (Новий пароль) введіть новий пароль.

3) У полі [Confirm PWD] (Підтвердити пароль) введіть новий пароль ще раз. 4) Щоб вийти з меню, натисніть кнопку OK.

#### Примітка

• Якщо Ви забули пароль, введіть "000000", перш ніж встановити новий пароль.

#### [DivX Subtitle] (Субтитри DivX)

Вибір набору символів, що підтримує субтитри DivX.

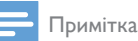

• Файл субтитрів повинен мати таку ж назву, що й файл із фільмом. Наприклад, якщо назва файлу з фільмом "Кіно.avi", тоді назва текстового файлу повинна бути "Кіно.sub" або "Кіно.srt".

[Version Info] (Інформація про версію) Відображення версії програмного

забезпечення пристрою.

[Default] (За замовчуванням)

Відновлення усіх стандартних заводських налаштувань, окрім пароля і налаштувань батьківського контролю.

## <span id="page-25-0"></span>11 Інформація про виріб

#### Примітка

• Інформація про виріб може бути змінена без попередження.

## <span id="page-25-1"></span>Технічні характеристики

#### Підсилювач

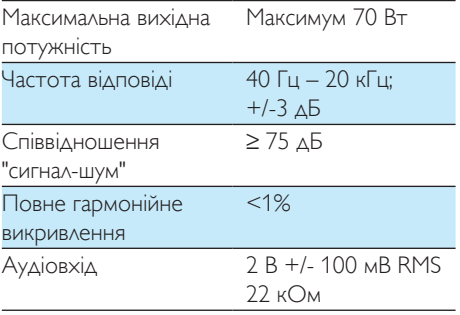

#### Гучномовці

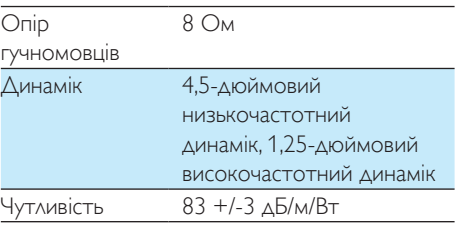

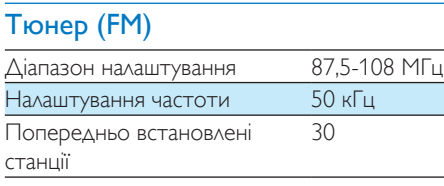

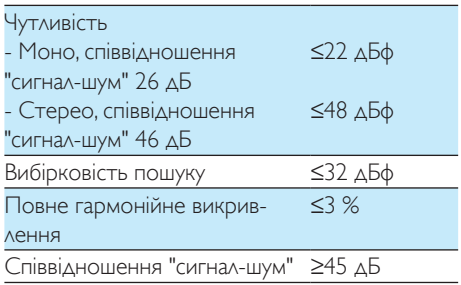

#### Bluetooth

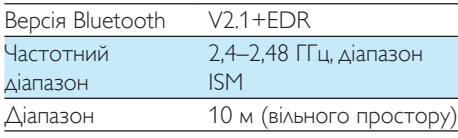

#### Диск

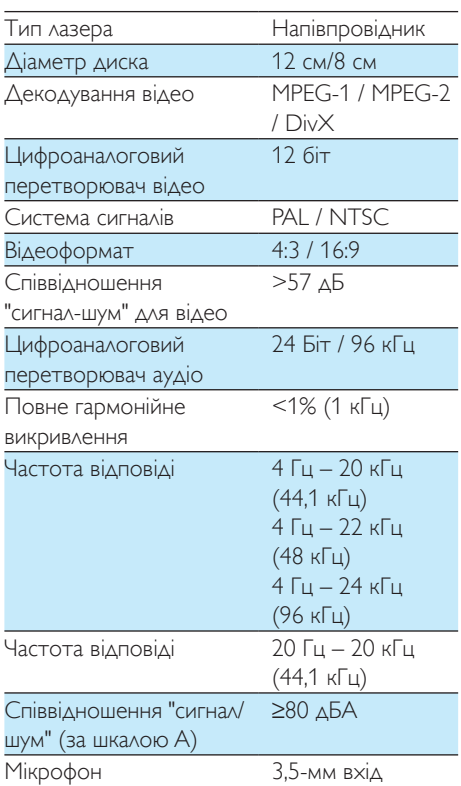

#### Загальна інформація

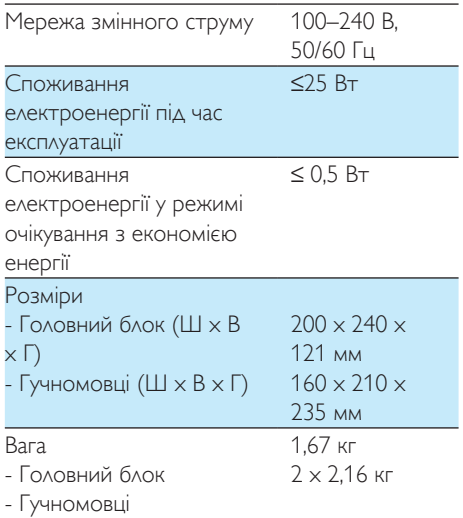

## <span id="page-26-0"></span>Формати дисків, що підтримуються

- Цифрові відеодиски (DVD)
- Відео компакт-диски (VCD)
- Диски SVCD
- Цифрові відеодиски та диски з можливістю повторного запису (DVD+RW)
- Компакт-диски (CD)
- Файли із зображеннями (Kodak, JPEG) на CD-R(W)
- $\triangle$ иск Div $X(R)$  на CD-R(W):
- DivX 3.11, 4.x та 5.x

#### Формати дисків MP3-CD, що

#### підтримуються:

- ISO 9660
- Макс. довжина назви заголовка/альбому: 12 символів.
- Макс. кількість заголовків плюс альбом: 255.
- Макс. кількість вкладених каталогів: 8 рівнів.
- Макс. кількість альбомів: 32.
- Макс. кількість доріжок MP3: 999.
- Частота дискретизації, що підтримується для дисків MP3: 32 кГц, 44,1 кГц, 48 кГц.
- Швидкість передачі даних, що підтримується для дисків MP3: 32, 64, 96, 128, 192, 256 (кбіт/сек).
- Не підтримуються такі формати:
	- файли \*.VMA, \*.AAC, \*.DLF, \*.M3U,
	- \*.PLS, \*.WAV
	- назва альбому/заголовка іншою мовою, аніж англійська
	- диски, записані у форматі Joliet
	- MP3 Pro та MP3 із позначкою ID3.

### <span id="page-26-1"></span>Відомості про можливості відтворення з USBпристроїв

#### Сумісні USB-пристрої:

- флеш-накопичувач USB (USB 2.0 або USB1.1)
- програвачі USB Flash Player (USB 2.0 або USB1.1)
- карти пам'яті (за наявності додаткового пристрою для зчитування карт пам'яті)

#### Формати, що підтримуються:

- USB або файловий формат FAT12. FAT16, FAT32 (розмір сектора: 512 байтів).
- Швидкість обробки даних MP3: 32-320 кбіт/с або змінна швидкість обробки даних.
- Максимально дозволене вкладення каталогів до 8 рівнів.
- Кількість альбомів/папок: максимум 99.
- Кількість доріжок/записів: максимум 999.
- Теги ID3 v2.0 або пізнішої версії.
- Назви файлів у кодуванні Unicode UTF8 (максимальна довжина: 32 байти).

#### Непідтримувані формати:

- порожні альбоми: порожній альбом – це альбом, який не містить файлів MP3/WMA і не відображається на дисплеї.
- Файли непідтримуваних форматів пропускаються. Наприклад, документи Word (.doc) або файли MP3 з розширенням .dlf ігноруються і не відтворюються.
- Аудіофайли WMA, AAC, WAV, PCM
- Файли WMA, захищені від копіювання технологією DRM (.wav, .m4a, .m4p, .mp4, .aac).
- Файли WMA у форматі зі стисненням без втрат.

## <span id="page-28-0"></span>12 Усунення несправностей

#### Попередження

#### • У жодному разі не знімайте корпус пристрою.

Щоб зберегти дію гарантії, ніколи не намагайтеся самостійно ремонтувати систему.

Якщо під час використання пристрою виникають певні проблеми, перш ніж звертатися до центру обслуговування, скористайтеся наведеними нижче порадами. Якщо це не вирішить проблему, відвідайте веб-сайт компанії Philips (www.philips.com/ support). Коли Ви звертаєтесь до компанії Philips, пристрій, номер моделі та серійний номер мають бути під руками.

#### Відсутнє живлення

- Перевірте, чи кабель змінного струму пристрою під'єднано належним чином.
- Перевірте живлення розетки.
- Для економії енергії пристрій автоматично вимикається через 15 хвилин після закінчення відтворення доріжки, якщо не виконується жодних операцій.

#### Немає звуку або низька якість звуку

- Налаштуйте гучність.
- Перевірте, чи гучномовці під'єднано належним чином.
- Перевірте, чи затиснено оголені дроти гучномовців.

#### Пульт дистанційного керування не працює

- Перед тим як натиснути будь-яку кнопку вибору функції, спочатку виберіть відповідне джерело за допомогою пульта дистанційного керування, а не головного блока.
- Скоротіть відстань між пультом дистанційного керування і пристроєм.
- Встановіть батареї, правильно розміщуючи полюси (знаки "+"/"–").
- Замініть батарею.
- Спрямуйте пульт дистанційного керування на приймач на передній панелі пристрою.

#### Диска не знайдено

- Вставте диск.
- Перевірте, чи диск вставлено написом догори.
- Зачекайте, поки з лінзи не зникне волога.
- Замініть або почистіть диск.
- Використовуйте фіналізований компактдиск або диск відповідного формату.

#### Диск не відтворюється

- Вставте диск із можливістю зчитування наклейкою догори.
- Перевірте тип диска, систему кольору та регіональний код. Перевірте, чи на диску немає подряпин або плям.
- Щоб вийти з меню налаштування системи, натисніть  $\biguparrow$ .
- Вимкніть режим пароля для батьківського контролю або змініть рівень обмеження.
- У системі зібралася волога. Вийміть диск і залиште систему увімкненою приблизно на одну годину. Від'єднайте та під'єднайте штекер змінного струму, після чого увімкніть систему знову.

#### Зображення відсутнє

- Перевірте відеоз'єднання.
- Увімкніть телевізор і перемкніть на потрібний канал вхідного відеосигналу.
- Увімкнено режим прогресивної розгортки, а телевізор не підтримує цей режим.

#### Чорно-біле або спотворене зображення

- Диск не відповідає стандарту системи кольору телевізора (PAL/NTSC).
- Інколи зображення може трохи спотворюватися. Це не є ознакою збою у роботі пристрою.
- Почистіть диск.
- Спотворення зображення може спостерігатися під час налаштування прогресивної розгортки.

#### Не вдається змінити формат кадру на екрані телевізора, навіть якщо налаштовано формат дисплея телевізора.

- Формат кадру зафіксовано на вставленому DVD-диску.
- Формат кадру неможливо змінити для деяких телевізійних систем.

#### Неможливо відтворити відеофайли DivX.

- Перевірте повноту відеофайлу DivX.
- Перевірте, чи правильне розширення файлу.
- Оскільки відеофайли захищено цифровими правами DRM, їх неможливо відтворити через аналогове відеоз'єднання (наприклад, композитне, компонентне та Scart). Перенесіть відеовміст на диск та запустіть відтворення цих файлів.

#### Неможливо налаштувати мову аудіосупроводу або субтитрів

- Диск не записано з аудіосупроводом або субтитрами кількома мовами.
- Заборонено змінювати мову аудіосупроводу або субтитрів на диску.

#### Деякі файли на USB-накопичувачі не відображаються

- Перевищено максимально дозволену кількість папок або файлів на USBнакопичувачі. Це не є ознакою збою у роботі пристрою.
- Формати цих файлів не підтримуються.

#### USB-пристрій не підтримується

• Цей USB-накопичувач несумісний із пристроєм. Спробуйте підключити інший пристрій або карту.

#### Поганий радіосигнал

- Перемістіть пристрій подалі від телевізора або інших джерел випромінювання.
- Під'єднайте та повністю розкладіть антену з комплекту.

#### Не вдається відтворити музику на цьому пристрої навіть після під'єднання пристрою Bluetooth.

• Пристрій неможливо використовувати для відтворення музики через цей пристрій бездротовим способом.

#### Низька якість звуку після під'єднання до пристрою із підтримкою функції Bluetooth.

• Низька якість прийому сигналу Bluetooth. Перемістіть пристрій ближче до цього пристрою чи усуньте перешкоди між ними.

#### Не вдається під'єднатися до цього пристрою.

- Пристрій не підтримує профілів, потрібних для цього пристрою.
- Не увімкнено функцію Bluetooth пристрою. Про увімкнення функції читайте в посібнику користувача пристрою.
- Цей пристрій не перебуває у режимі з'єднання у пару.
- Цей пристрій вже під'єднано до іншого пристрою \Bluetooth. Від'єднайте цей пристрій і спробуйте ще раз.

#### З'єднаний у пару мобільний пристрій постійно під'єднується і від'єднується.

- Низька якість прийому сигналу Bluetooth. Перемістіть пристрій ближче до цього пристрою чи усуньте перешкоди між ними.
- Деякі мобільні телефони можуть постійно під'єднуватися і від'єднуватися під час здійснення чи завершення викликів. Це не є ознакою збою у роботі цього пристрою.
- Для деяких пристроїв з'єднання Bluetooth може вимикатися автоматично для економії енергії. Це не є ознакою збою у роботі цього пристрою.

#### Таймер не працює

- Налаштуйте годинник належним чином.
- Увімкніть таймер.

#### Видалено налаштування годинника/таймера

- Стався збій в електропостачанні або від'єднано кабель живлення.
- Повторно налаштуйте годинник/таймер.

## <span id="page-30-0"></span>13 Примітка

Внесення будь-яких змін чи модифікації цього пристрою, які не є позитивно схвалені компанією Gibson Innovations, можуть позбавити користувачів права користуватися цим пристроєм.

## CE0890

## <span id="page-30-1"></span>Заява про відповідність

Цим повідомленням компанія Gibson Innovations стверджує, що цей виріб відповідає важливим вимогам та іншим відповідним умовам Директиви 1999/5/EC. Заяву про відповідність можна знайти на веб-сайті www.philips.com/support. Утилізація старого виробу і батареї

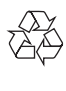

Виріб виготовлено з високоякісних матеріалів і компонентів, які можна переробити та використовувати повторно.

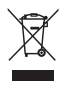

Цей символ на виробі означає, що цей виріб відповідає вимогам Директиви ЄС 2012/19/ EU.

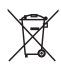

Цей символ означає, що виріб містить батареї, які відповідають вимогам Директиви ЄС 2013/56/EU і які не можна утилізувати зі звичайними побутовими відходами.

Дізнайтеся про місцеву систему розділеного збору електричних та електронних пристроїв і батарей. Дотримуйтесь місцевих правил і не утилізуйте цей виріб та батареї зі звичайними побутовими відходами. Належна утилізація старих виробів і батарей допоможе запобігти негативному впливу на навколишнє середовище та здоров'я людей.

#### Виймання одноразових батарей

Як вийняти одноразові батареї, читайте в розділі про встановлення батарей.

#### Інформація про довкілля

Для упаковки виробу було використано лише потрібні матеріали. Ми подбали про те, щоб упаковку можна було легко розділити на три види матеріалу: картон (коробка), пінополістирол (амортизуючий матеріал) та поліетилен (пакети, захисний пінопластовий лист).

Система містить матеріали, які в розібраному вигляді можна здати на переробку та повторне використання у відповідний центр. Утилізуйте пакувальні матеріали, використані батареї та непотрібні пристрої відповідно до місцевих правових норм.

#### Be responsible Respect copyrights

Цей пристрій застосовує технологію захисту авторських прав відповідно до патентів США та інших прав інтелектуальної власності, які належать корпорації Rovi Corporation. Забороняється реконструювати та розбирати пристрій.

## **83 Bluetooth**®

Словесний знак та логотипи Bluetooth® є зареєстрованими торговими марками, які належать компанії Bluetooth SIG, Inc., і будь-яке використання цих знаків компанією Gibson Innovations Limited відбувається згідно з ліцензією. Інші товарні знаки та торгові марки належать їхнім відповідним власникам.

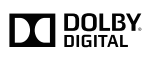

Виготовлено згідно з ліцензією Dolby Laboratories.

Dolby та символ двох літер D є товарними знаками компанії Dolby Laboratories.

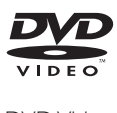

DVD Video є товарним знаком DVD Format/ Logo Licensing Corporation.

## **DIIX**

ПРО ВІДЕО DIVX.: DivX® – це цифровий відеоформат, створений DivX, LLC, дочірньою компанією корпорації Rovi Corporation. Цей пристрій DivX Certified® офіційно сертифіковано для відтворення відео DivX. Відвідайте веб-сайт divx.com, щоб переглянути докладніші відомості та завантажити засоби для конвертування файлів у формат DivX. ПРО СЛУЖБУ DIVX VIDEO-ON-DEMAND: Цей сертифікований пристрій DivX Certified® необхідно зареєструвати, щоб отримати доступ до вмісту, придбаного через службу DivX Video-on-Demand (VOD). Щоб отримати реєстраційний код, перейдіть до розділу DivX VOD у меню налаштування пристрою. Відвідайте веб-сайт vod.divx.com, щоб отримати докладнішу інформацію про реєстрацію.

DivX®, DivX Certified® та відповідні логотипи є товарними знаками корпорації Rovi Corporation або її дочірніх компаній і використовуються на правах ліцензії.

## Həm

HDMI, логотип HDMI та High-Definition Multimedia Interface є торговими марками або зареєстрованими торговими марками HDMI Licensing LLC у Сполучених Штатах та інших країнах.

#### На виробі така етикетка:

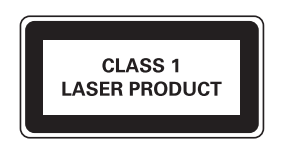

#### Примітка

• Табличка з даними знаходиться на задній панелі пристрою.

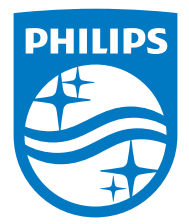

Specifications are subject to change without notice.

2015 © Gibson Innovations Limited. All rights reserved.

This product has been manufactured by, and is sold under the responsibility of Gibson Innovations Ltd., and Gibson Innovations Ltd. is the warrantor in relation to this product. Philips and the Philips Shield Emblem are registered trademarks of Koninklijke Philips N.V. and are used under license from Koninklijke Philips N.V.

BTD5210\_12\_UM\_V1.0

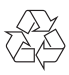